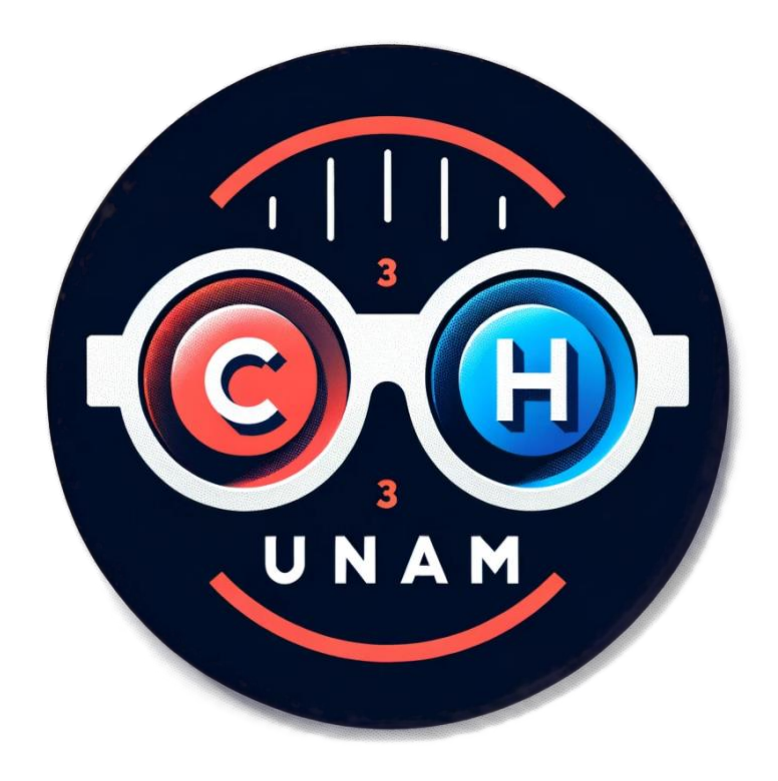

# **Manual de usuario de la Sala de proyección 3D Mini Ixtli Manual de Usuario**

Versión: 0001 Fecha: 2023-2024

[Versión 1-2023-2024]

*Trabajo realizado con el apoyo de UNAM-DGAPA-INFOCAB. Clave del Proyecto: PB101523*

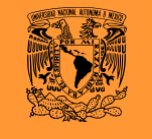

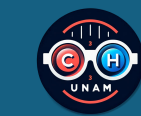

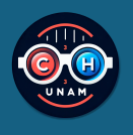

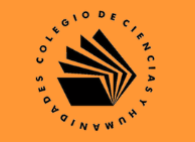

## **HOJA DE CONTROL**

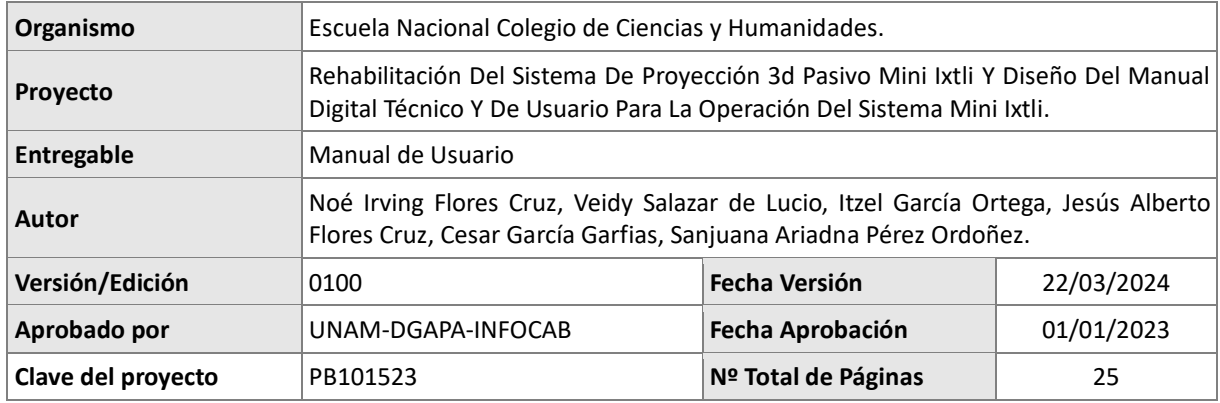

## REGISTRO DE CAMBIOS

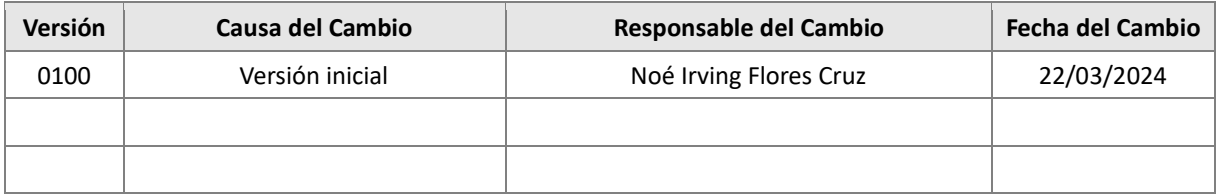

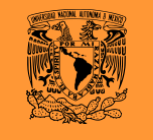

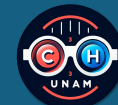

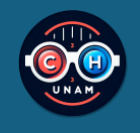

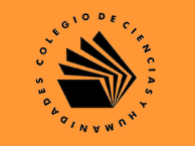

## CONTROL DE DISTRIBUCIÓN

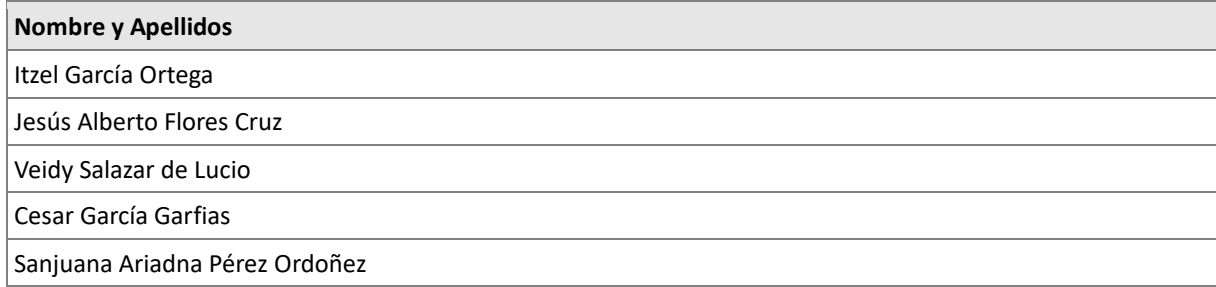

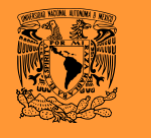

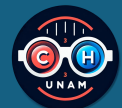

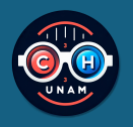

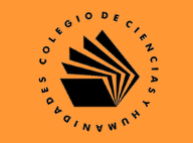

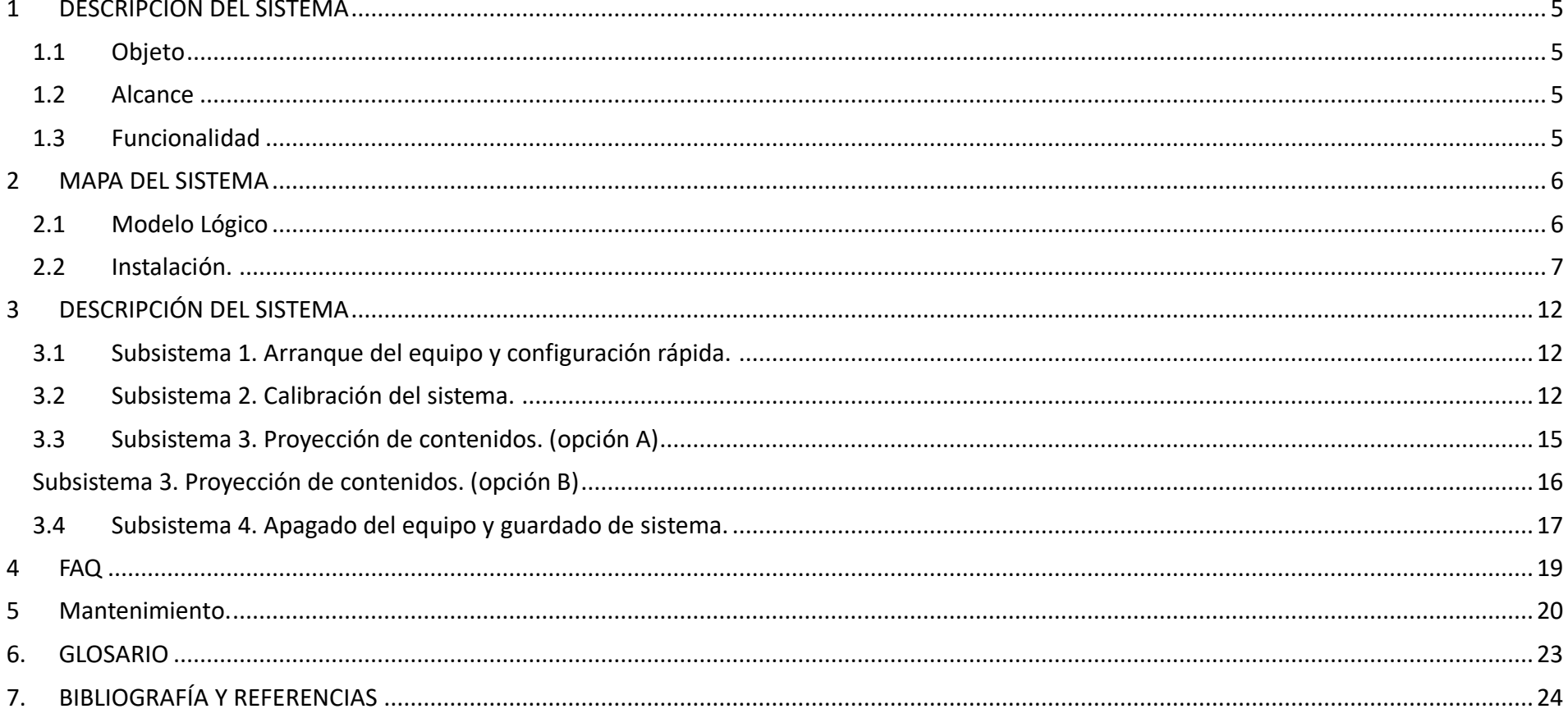

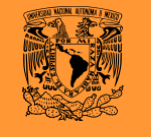

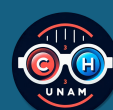

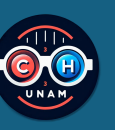

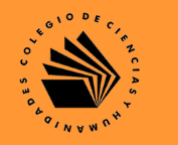

## <span id="page-4-0"></span>**1 DESCRIPCIÓN DEL SISTEMA**

## <span id="page-4-1"></span>*1.1 Objeto*

El presente documento les permitirá a los usuarios el uso del sistema de proyección 3D pasivo mini Ixtli.

## <span id="page-4-2"></span>*1.2 Alcance*

La proyección en tercera dimensión (3D) en ambientes de aprendizaje, es esencial para ayudar a los profesores a superar las limitaciones que se presentan con las lecciones tradicionales durante sus clases. La proyección 3D ayuda a los alumnos a entender mejor los conceptos, al proporcionar simulaciones del mundo real en entornos con alto grado de experiencia realista e interactividad, que de otra forma serían de difícil acceso o imposibles en algunos casos. En este sentido; podemos predecir que la proyección 3D motivará los pilares y la filosofía de la UNAM y del CCH, que busca que los alumnos construyan sus propios conocimientos y que solucionen los retos sociales a los que se enfrentan; además de estar dotados de herramientas tecnológicas de vanguardia.

## <span id="page-4-3"></span>*1.3 Funcionalidad*

La proyección 3D, ha demostrado ser muy útil en situaciones donde se requiere visualizar modelos complicados de piezas o ensambles, encontrar alguna deficiencia en la fase inicial de diseño, cambiar un diseño o color de un producto final, entre otras muchas aplicaciones. La proyección 3D, también ha sido aplicada con éxito en la simulación de situaciones peligrosas evitando riesgos innecesarios para el usuario.

En este sentido, este es un sistema enriquecido para profesores y en un futuro cercano, para alumnos; ya que, constituye una oportunidad para proporcionar actualización disciplinaria en el campo de la innovación tecnológica en profesores y alumnos de los diferentes planteles de la Escuela Nacional Colegio de Ciencias y Humanidades (ENCCH).

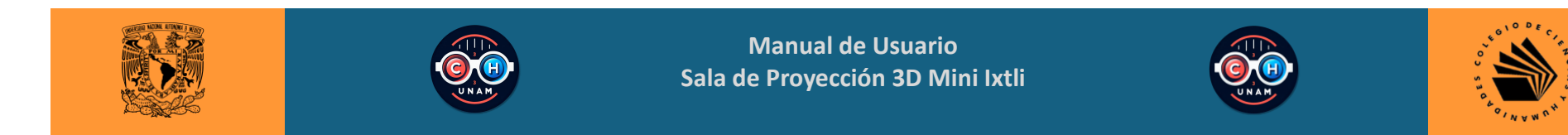

- <span id="page-5-0"></span>**2 MAPA DEL SISTEMA**
- <span id="page-5-1"></span>*2.1 Modelo Lógico*

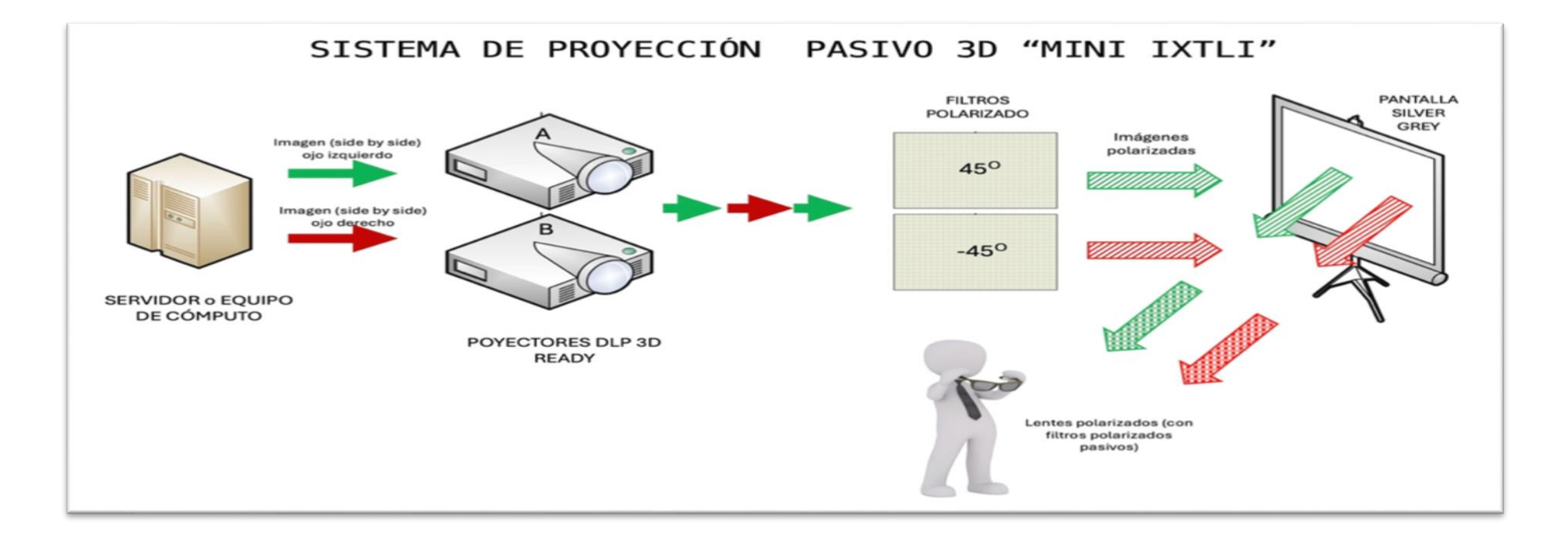

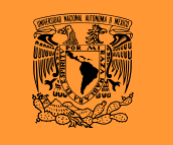

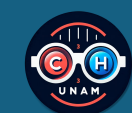

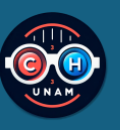

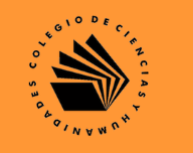

## <span id="page-6-0"></span>*2.2 Instalación.*

**Montaje del equipo. Sala mini Ixtli**

1. Abrir el estuche de protección de la sala "mini Ixtli"

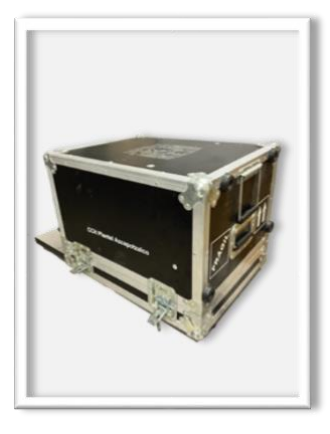

2. Es importante retirar la tapa superior del estuche de transporte de la sala.

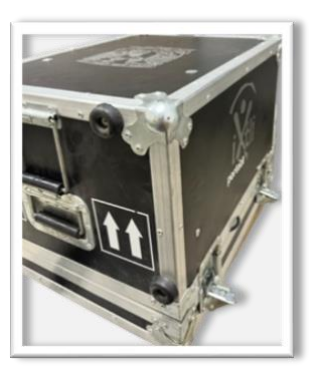

3. La tapa inferior es la base los proyectores, esta se puede colocar en la tapa superior del estuche o directamente en una superficie que tenga aproximadamente 1 m de altura. Cuidando que sea una superficie estable.

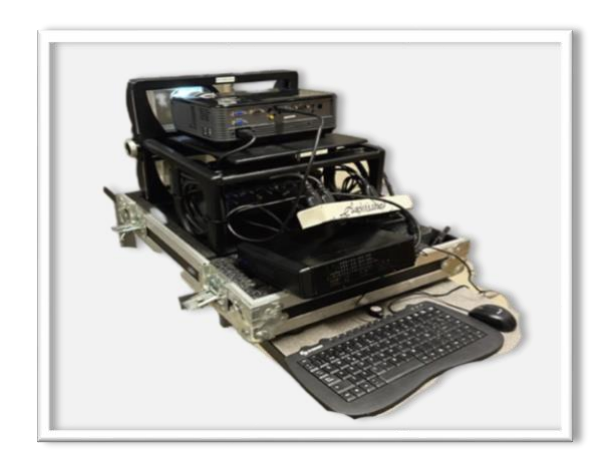

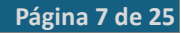

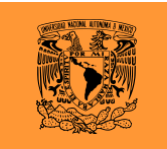

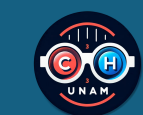

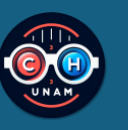

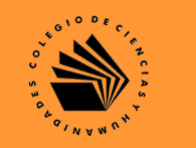

#### **Montaje del equipo. Pantalla de proyección.**

1. Colocar la pantalla de proyección a una distancia de aproximadamente 2 metros del tiro de los proyectores (salida de la señal de los proyectores).

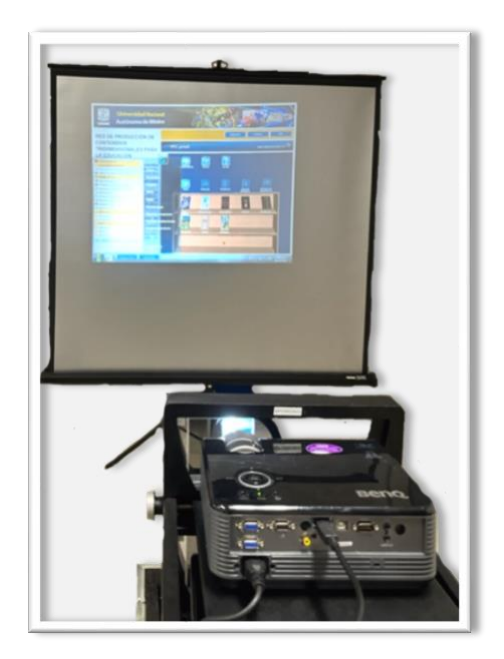

**NOTA.** Es importante que la pantalla de proyección colocada sea la que se incluye con el sistema de proyección; ya que, este panta es una pantalla Sylver o de "plata" la cual es la única superficie que permite la proyección en 3D pasivo.

#### **Montaje del equipo. Instalación del hardware.**

1. Colocar los cables HDMI de la salida del equipo de cómputo a la entrada de cada uno de los proyectores.

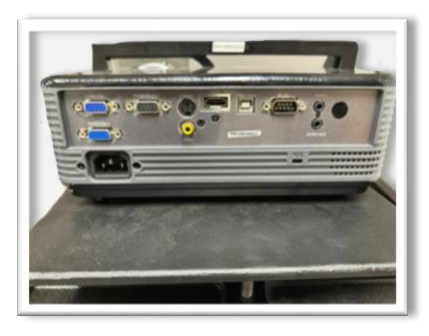

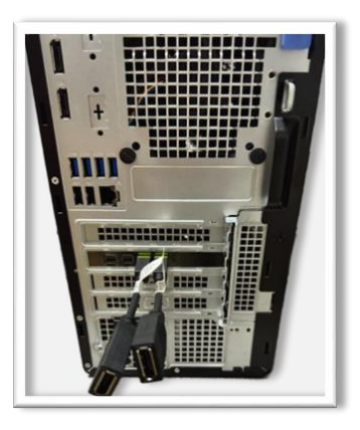

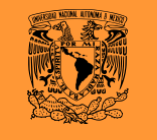

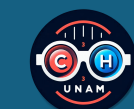

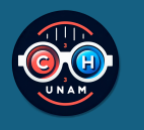

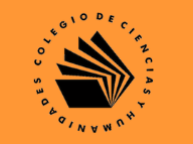

#### **Montaje del equipo. Montaje de los filtros polarizados.**

1. Es importante colocar los filtros polarizados en el porta filtro y estos a su vez en la estructura del sistema de proyección.

#### **1.1.Filtro polarizado:**

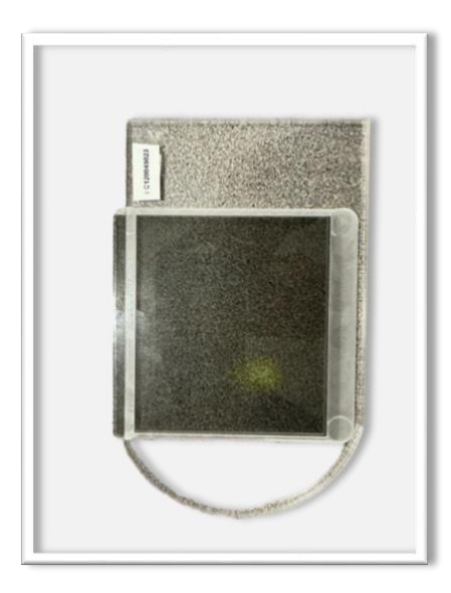

## **1.2.Porta filtros:**

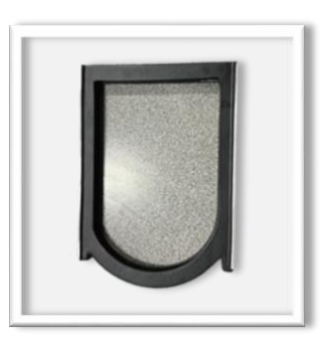

#### **1.3. Espacio para colocar filtro:**

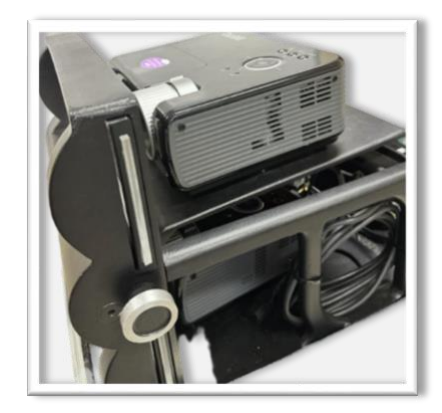

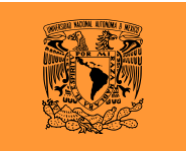

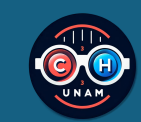

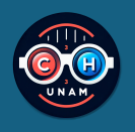

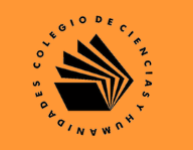

**1.3.1 Espacio para colocar filtro:**

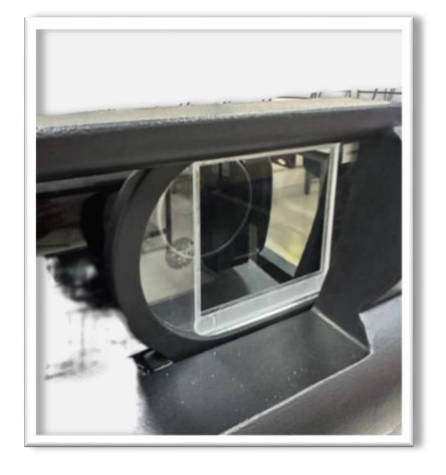

**Nota:** Para asegurar la correcta instalación de los filtros, es necesario visualizar una imagen estereográfica en la pantalla mediante los lentes. Es posible que la imagen no sea del todo clara debido a una descalibración entre los proyectores; sin embargo, lo esencial en este momento es poder apreciar la imagen estereográfica. Si no se logra esto, es imprescindible verificar que el lente y el filtro de cada proyector sean compatibles. Cabe destacar que cada proyector dispone de su propio filtro y soporte para el mismo.

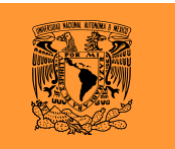

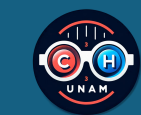

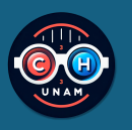

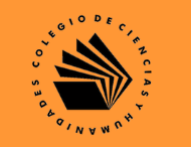

#### **Alimentación del sistema.**

1. Para energizar el equipo, es importante conectar el UPS y energizarlo.

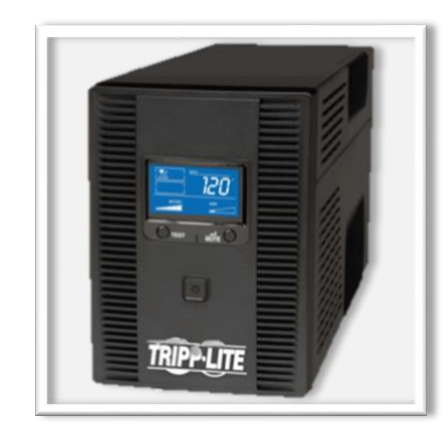

2. Energizar ambos proyectores. En la parte superior del proyector aparece el botón de encendido.

3. Energizar el equipo de Cómputo.

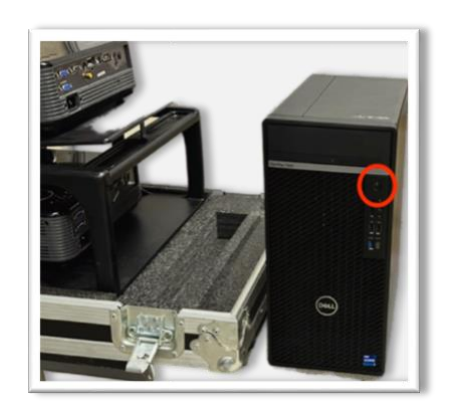

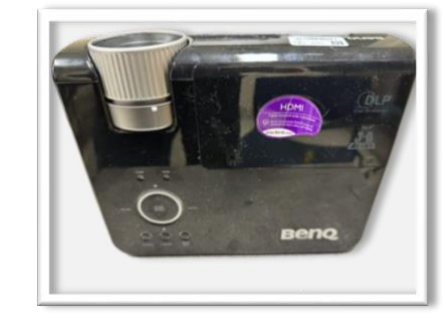

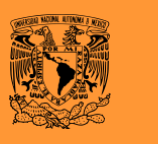

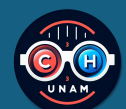

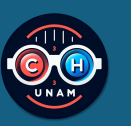

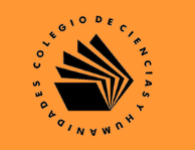

## <span id="page-11-0"></span>**3 DESCRIPCIÓN DEL SISTEMA**

## <span id="page-11-1"></span>**3.1** *Subsistema 1. Arranque del equipo y configuración rápida.*

**Nota.** Esta etapa solo se puede iniciar; ya que, haya ejecutada la sección 2.2 de este manual.

**Paso 1.** Encender el UPS.

**Paso 2.** Encender los dos proyectores.

**Paso 3.** Encender el equipo de cómputo del sistema.

**Paso 4.** Alinear la pantalla de proyección con respecto a los proyectores.

**Paso 5**. Iniciar el sistema de proyección mini Ixtli. Se proyectará la siguiente imagen.

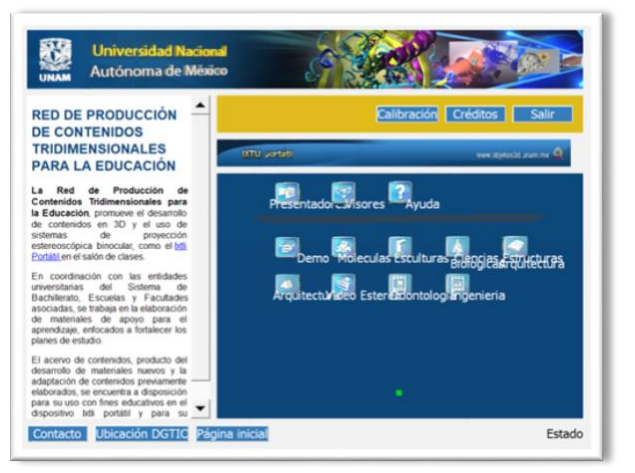

## <span id="page-11-2"></span>*3.2 Subsistema 2. Calibración del sistema.*

**Paso 6.** Dar clic en el menú "calibración" se verá la siguiente imagen.

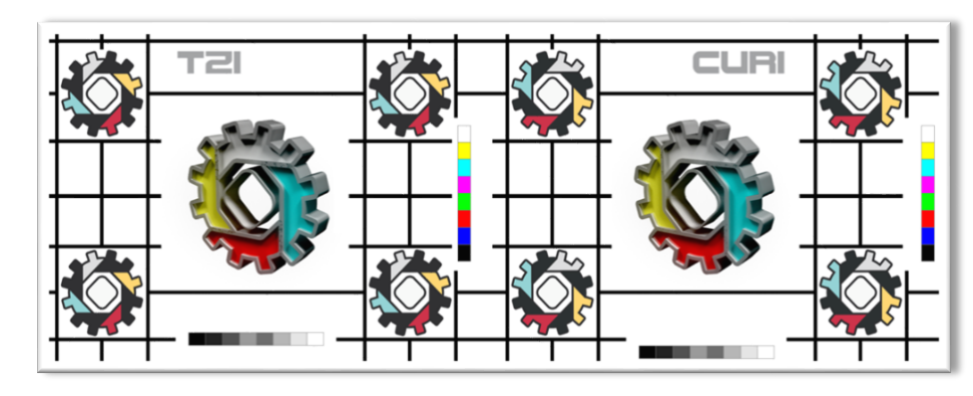

**Paso 7.** En este momento se debe colocar los lentes de polarización pasiva, incluido en el sistema de proyección.

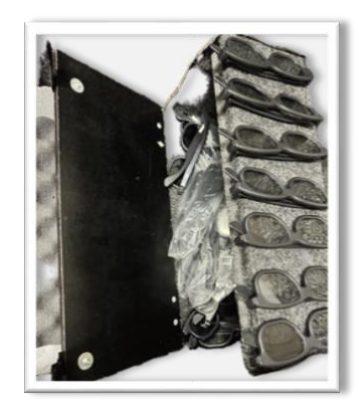

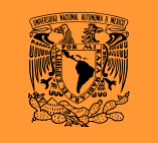

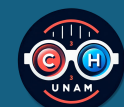

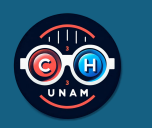

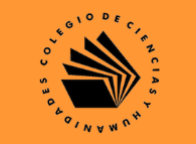

**Nota.** Estos lentes los encontrara en la parte interior de la tapa del estuche de transporte de la sala de proyección.

**Paso 8.** La imagen se verá de la siguiente forma.

**Nota.** El sistema se encuentra descalibrado; la calibración se recomienda hacerse cada que se use el sistema de proyección.

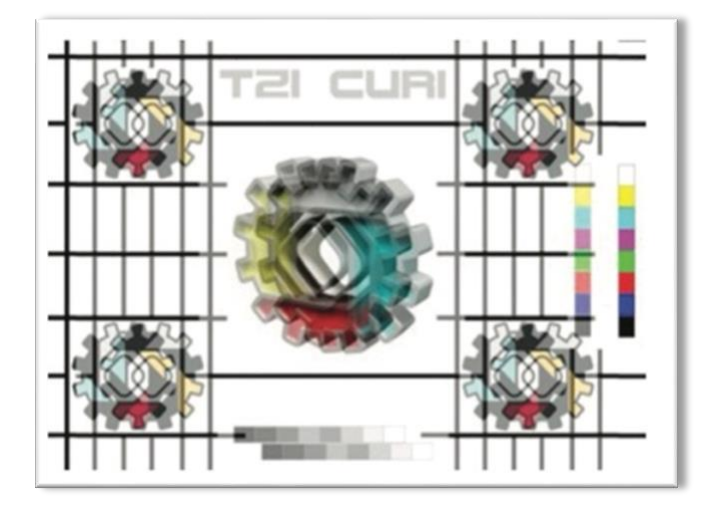

**Paso 9.** EL resultado que se espera de la calibración se observa la siguiente imagen.

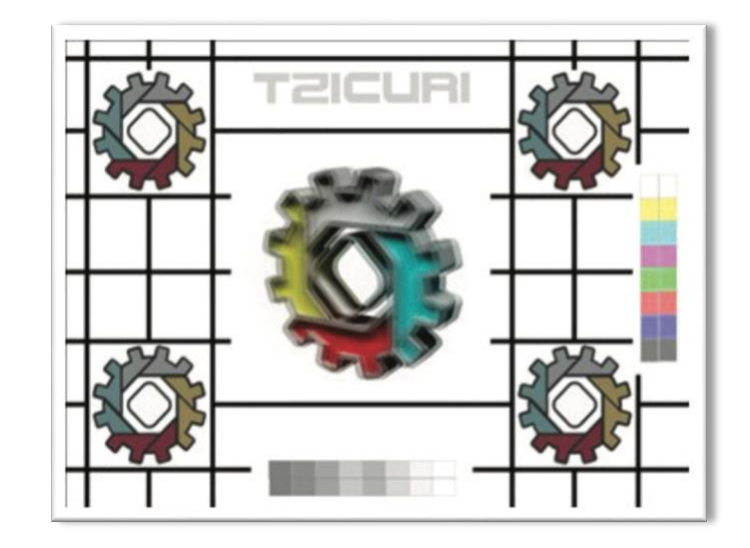

**Paso 10.** La adecuada calibración es crucial para unificar la presentación de la imagen estereográfica. Inicialmente, es necesario encender el dispositivo, acceder con una cuenta de usuario y arrancar el software de calibración, que consta de los siguientes elementos:

1. Alineación de Imágenes: La aplicación desplegará las imágenes de cada proyector, las cuales deben ser alineadas para su superposición correcta.

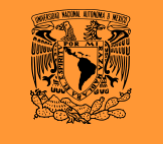

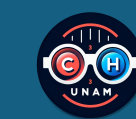

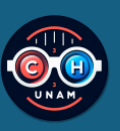

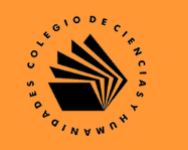

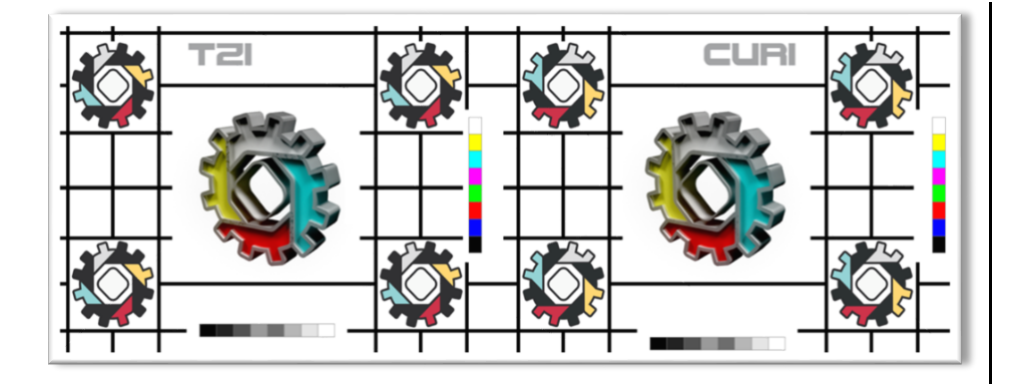

2. Ajuste de Tamaño: Utilizando el control cercano al lente del proyector, modifique el tamaño de las imágenes para igualarlas. Mover el proyector inferior puede ayudar como guía vertical durante el proceso.

3. Enfoque: A través del control situado tras el anillo de tamaño, ajuste hasta que las imágenes se vean claras. Las letras en la parte superior central de la imagen actúan como referencia para esta tarea.

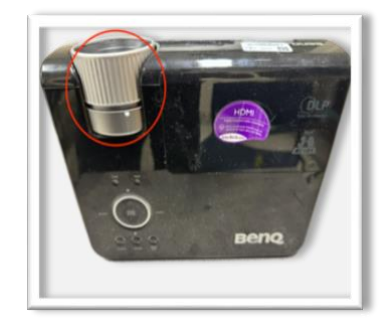

4. Calibración Horizontal: Las perillas laterales del soporte permiten la calibración horizontal de los proyectores.

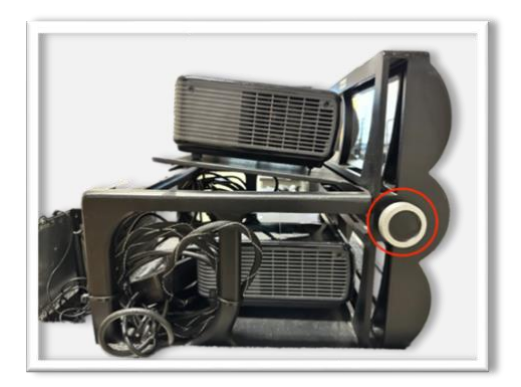

5. Verificación de Filtros: Tras equilibrar la imagen, verifique que los filtros estén correctamente posicionados.

Para asegurar que la imagen estereográfica sobresalga en lugar de permanecer retrasada, es necesario ajustar los lentes y bloquear alternadamente cada ojo. Observando con el derecho, se deben ver las letras "Tzi" en la parte superior central, y con el izquierdo, las letras "curi". Esto confirma la correcta posición de los filtros; de no ser así, considere intercambiarlos.

6. Confirmación de Calibración: Si el logo del sistema (un engranaje) se visualiza en estéreo, la calibración ha sido exitosa.

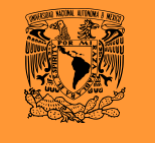

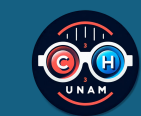

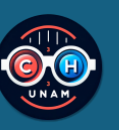

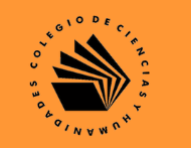

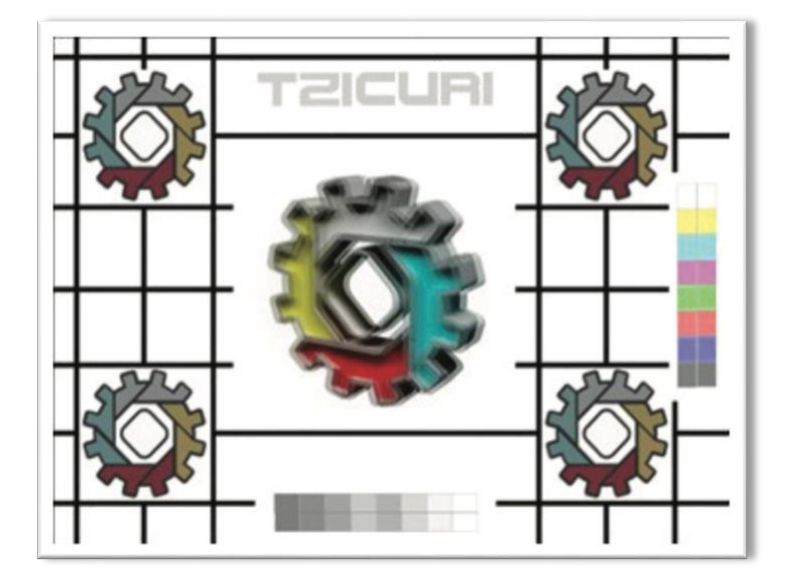

7. Cierre de la Aplicación: Presione ESC en su teclado para salir del programa de calibración.

El software de calibración presenta dos imágenes clave: una con variaciones de color para ajustar la gama y otra con la inscripción "Tzicuri" para afinar el enfoque y la disposición de los filtros.

**Nota.** La imagen de calibración pertenece al sistema mini Ixtli y viene precargada al sistema.

## <span id="page-14-0"></span>*3.3 Subsistema 3. Proyección de contenidos. (opción A)*

El sistema de proyección mini Ixtli, puede proyectar videos usando dos interfaces, por el sistema propio y por el software Stereoscopic Player.

Paso 1. Una vez terminada la calibración y presionando la tecla "esc" de su teclado, regresará a la pantalla de bienvenida del sistema de proyección.

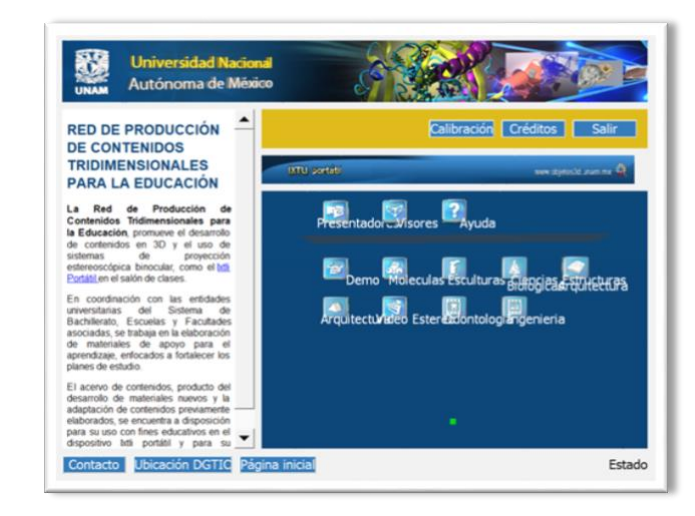

**Paso 2.** En esta ventana usted puede elegir los diferentes menús y podrá ir explorando los contenidos que se adapten a sus necesidades académicas.

**Paso 3.** Una vez elegido un video, solo debemos dar doble clic en el objeto e inmediatamente se iniciará la proyección del video en formato de tercera dimensión 3D.

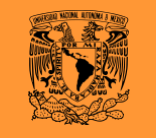

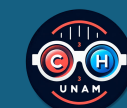

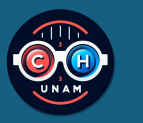

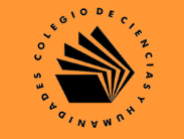

**Paso 4.** Una vez terminado el video puede presionar la tecla "esc" de su teclado y poder regresar a la pantalla de bienvenida.

**Paso 5.** Para salir del sistema basta con dar clic en el menú "salir" en la pantalla de bienvenida.

## <span id="page-15-0"></span>*Subsistema 3. Proyección de contenidos. (opción B)*

El sistema cuenta con un software que permite visualizar videos procesados con formato de proyección estereoscópica.

**Paso 1.** Lanzar el software Stereoscopic Player dando doble clic en el icono.

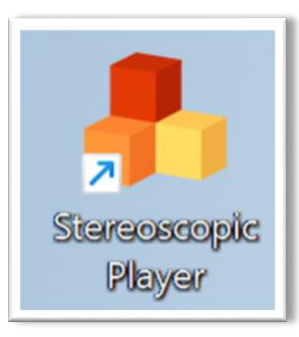

Paso 2. Ir al menú archivo y seleccionar la opción "abrir archivo" y seleccionar el archivo que se quiere reproducir y ver en 3D.

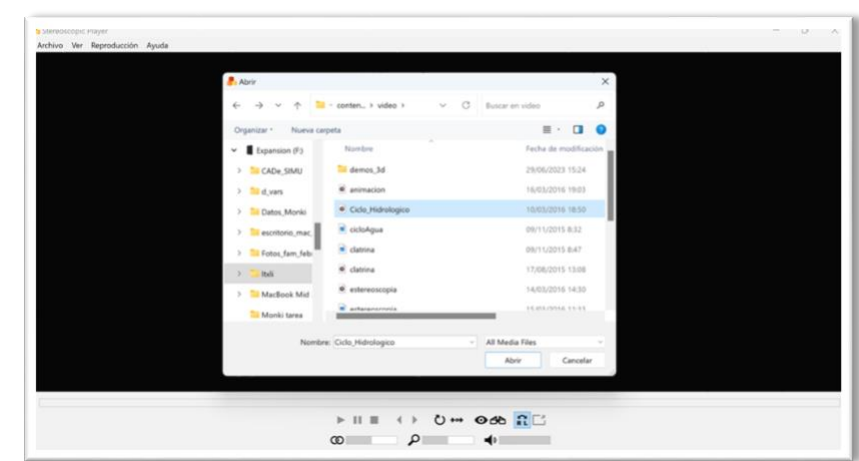

Paso 3. En el menú archivo, seleccionar la opción "Disposición" y la opción "Entrelazado, Línea Derecha Primero".

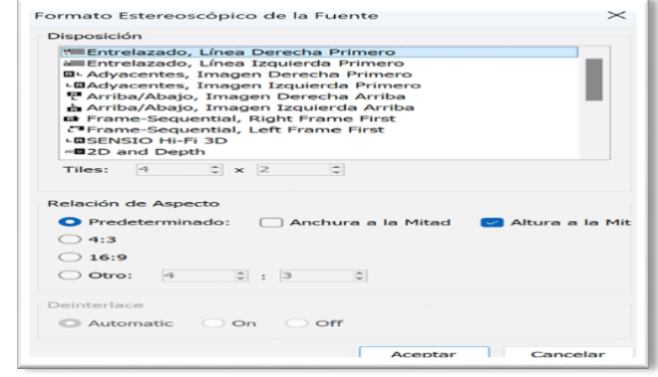

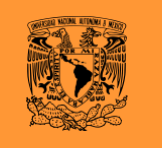

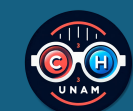

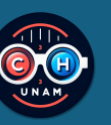

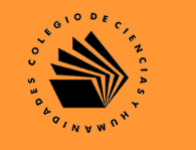

**Paso 4.** Posteriormente en el menú gráfico de la barra inferior de la pantalla de reproducción, seleccionar la opción "Vista Estereoscópica"

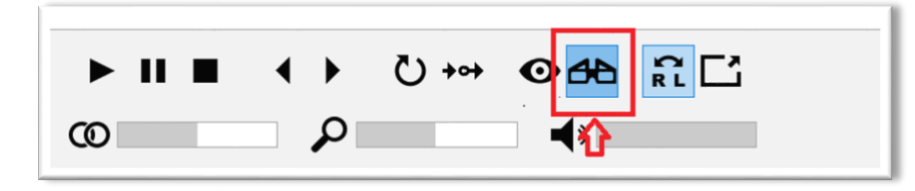

**Paso 5.** Ir al menú "Archivo" seleccionar la opción "Paralaje" dar clic en la opción "Aumentar Paralaje Horizontal"

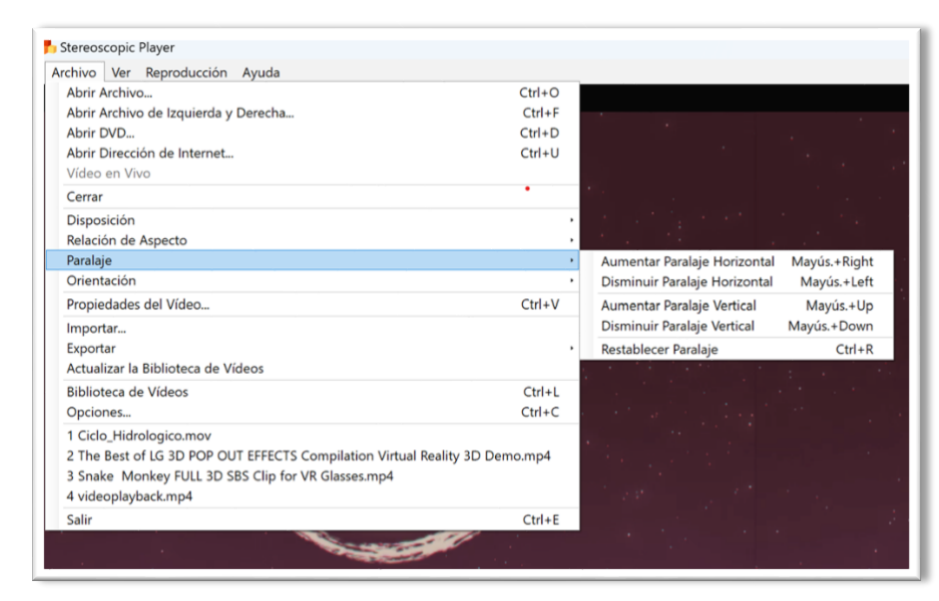

**Nota.** Aumentar o disminuir el paralaje, hasta obtener una proyección nítida.

**Nota 2.** ¡Es importante realizar esta configuración del sistema de reproducción cada vez que se inicie el sistema de proyección!

## <span id="page-16-0"></span>*3.4 Subsistema 4. Apagado del equipo y guardado de sistema.*

Se recomienda seguir las siguientes indicaciones para el apagado del equipo.

**Paso 1.** Cerrar todas las aplicaciones abiertas.

**Paso 2.** Apagar el equipo de cómputo, desde el menú de inicio del sistema operativo.

**Paso 3.** Apagar ambos proyectores.

**Paso 4.** Desconectar los cables HDMI de los proyectores y del equipo de cómputo.

**Paso 5.** Limpiar los lentes de los proyectores con una tela de microfibra exclusivamente y sin ningún tipo de líquido.

**Paso 6.** Limpiar los filtros polarizados con una tela de microfibra exclusivamente y sin ningún tipo de líquido.

**Paso 7.** Limpiar todos los lentes polarizados que se hayan usado con una tela de microfibra exclusivamente y sin ningún tipo de líquido.

**Paso 8.** Guardar tanto los lentes y los cables utilizados, en el compartimento que se encuentra en la tapa del estuche de transporte del sistema de proyección.

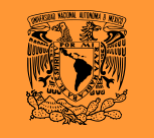

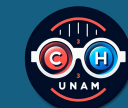

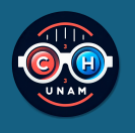

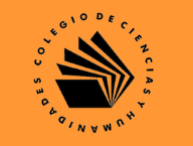

**Paso 9.** Desenergizar el sistema.

Nota. Antes de desenergizar el sistema, los ventiladores de los proyectores deben de estar apagados.

**Paso 10.** Antes de colocar la tapa del estuche de transporte, verificar que ningún elemento del sistema se encuentre fuera de su lugar.

**Paso 11.** Colocar la tapa del estuche de transporte y asegurar las mordazas del estuche.

**Paso 12.** Guardar la pantalla de proyección.

**Nota.** Recuerde guardar la pantalla con precaución, ya que es susceptible a daños, rasguños o roturas.

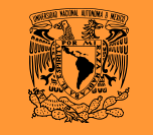

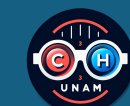

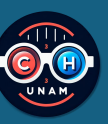

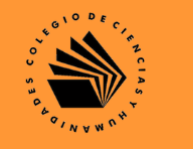

## <span id="page-18-0"></span>**4 FAQ**

- 1. ¿El proyector no enciende? Verificar la alimentación del proyector, revisando los cables de alimentación en ambos extremos.
- 2. ¿El proyector no enciende y solo se escuchan los ventiladores? La mayoría de los proyectores tienen un sistema de protección, se debe esperar a que este totalmente frio.
- 3. ¿El proyector esta encendido, pero no muestra ninguna imagen en la pantalla de proyección? Revisar que estén conectados y en buen estado los cables que van del proyector al equipo de cómputo (cables HDMI) o verifica que el proyector no tenga ningún objeto frente a su lente.
- 4. ¿El proyector muestra una imagen borrosa? Ajustar la lente del foco. Verifique que el lente no presente suciedad.
- 5. ¿El proyector no muestra la imagen de calibración alineada? Entrar a la opción de calibración del sistema de proyección.
- 6. ¿El equipo de cómputo no enciende? Revisar los cables de alimentación del equipo.
- 7. ¿El sistema operativo manda un error? Consultar directamente con el soporte técnico de su escuela.
- 8. ¿El ratón no mueve el puntero? Revisar que el ratón esté conectado al equipo de cómputo, si es necesario lo puede desconectar y conectar (no es necesario apagar el equipo de cómputo)
- 9. ¿El teclado no funciona? Revisar que el teclado esté conectado al

equipo de cómputo, si es necesario lo puede desconectar y conectar (no es necesario apagar el equipo de cómputo)

- 10. ¿Los filtros no procesan la imagen en 3D? Revisar que estén colocados correctamente.
- 11. ¿Los filtros, después de calibrados proyectan una imagen borrosa? Limpiar los filtros eliminando cualquier tipo de suciedad.
- 12. ¿Los lentes se visualizan borrosos? Limpiar únicamente con un trapo de microfibra.
- 13. ¿La base de los proyectores de movió o descalibro? Entrar al menú de calibración del sistema y calibrarlos.

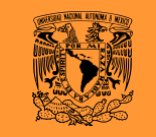

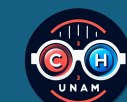

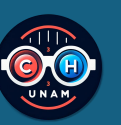

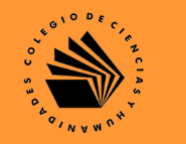

## <span id="page-19-0"></span>**5 Mantenimiento.**

El mantenimiento preventivo solo se dará a primer nivel; ya que, un mantenimiento superior o correctivo se debe hacer por personal calificado.

o **Mantenimiento preventivo de los proyectores.**

**Nota. Este equipo tiene una alimentación eléctrica, por tal motivo es imprescindible que este sea desconectado de cualquier fuente eléctrica para evitar una descarga eléctrica.**

#### **Materiales para el mantenimiento:**

- 1 trapo de tela microfibra.
- Aire comprimido.
- Agua desmineralizada.

#### **Tiempo sugerido de realización:**

Mínimo una vez por semana.

**Nota. Este tiempo cambiará según el tiempo de uso del equipo y los hábitos de los usuarios.** 

#### **Procedimiento.**

**Paso 1.** Con la ayuda del aire comprimido realizar varios disparos a toda la superficie del proyector.

**Paso 2.** Colocar 2 gotas de agua natural (se recomiendo desmineralizada) en el trapo de microfibra.

**Paso 3.** Pasar el trapo de microfibra (donde colocaste las gotas de agua) por

el lente de cada proyector.

**Paso 4.** Pasar el trapo de microfibra por la superficie del proyector.

o **Mantenimiento del gabinete del equipo de cómputo.**

**Nota. Este equipo tiene una alimentación eléctrica, por tal motivo es imprescindible que este sea desconectado de cualquier fuente eléctrica para evitar una descarga eléctrica.**

**Materiales para el mantenimiento:**

- 1 trapo de tela microfibra.
- Aire comprimido.

**Tiempo sugerido de realización:**

Mínimo una vez por semana.

**Nota. Este tiempo cambiará según el tiempo de uso del equipo y los hábitos de los usuarios.** 

#### **Procedimiento.**

**Paso 1.** Con la ayuda del aire comprimido realizar varios disparos a toda la superficie del gabinete.

o **Mantenimiento del sistema del equipo de cómputo.**

**Paso1.** Revisar que el sistema cuente con un antivirus activo.

**Paso 2.** Vaciar la papelera de reciclaje del sistema.

**Paso 3**. Desinstalar cualquier aplicación ajena al sistema.

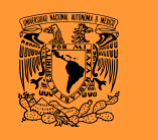

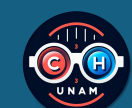

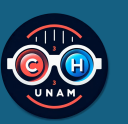

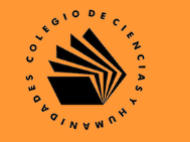

**Paso 4.** Inicializar el antivirus del sistema.

o **Mantenimiento preventivo del teclado y el ratón.**

#### **Materiales para el mantenimiento:**

- 1 trapo de tela microfibra.
- Aire comprimido.

**Tiempo sugerido de realización:**

Mínimo una vez por semana.

**Nota. Este tiempo cambiará según el tiempo de uso del equipo y los hábitos de los usuarios.** 

#### **Procedimiento.**

**Paso 1.** Con la ayuda del aire comprimido realizar varios disparos a toda la del teclado y del ratón.

**Paso 2.** Colocar 2 gotas de agua natural (se recomiendo desmineralizada) en el trapo de microfibra.

**Paso 3.** Pasar el trapo de microfibra (donde colocó las gotas de agua) por toda la superficie del teclado y el ratón.

o **Mantenimiento preventivo de los lentes.**

#### **Materiales para el mantenimiento:**

- 1 trapo de tela microfibra.
- Agua desmineralizada.

## **Tiempo sugerido de realización:**

Mínimo una vez por semana.

**Nota. Este tiempo cambiará según el tiempo de uso del equipo y los hábitos de los usuarios.** 

#### **Procedimiento.**

**Paso 1.** Colocar 2 gotas de agua natural (se recomiendo desmineralizada) en el trapo de microfibra.

**Paso 2.** Pasar el trapo de microfibra (donde colocó las gotas de agua) por el lente, con bastan cuidado y precaución.

**Paso 3.** Pasar el trapo de microfibra por el armazón del lente.

o **Mantenimiento preventivo de los filtros.**

#### **Materiales para el mantenimiento:**

- 1 trapo de tela microfibra.
- Agua desmineralizada.

**Tiempo sugerido de realización:**

Mínimo una vez por semana.

**Nota. Este tiempo cambiará según el tiempo de uso del equipo y los hábitos de los usuarios.** 

**Procedimiento.**

**Paso 1.** Colocar 2 gotas de agua natural (se recomiendo desmineralizada) en

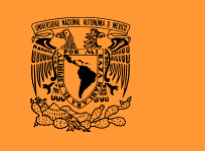

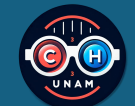

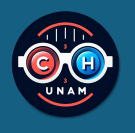

el trapo de microfibra.

**Paso 2.** Retirar el filtro del porta filtro.

**Paso 3.** Pasar el trapo de microfibra (donde colocó las gotas de agua) por el filtro polarizado, con bastante cuidado y precaución.

**Paso 4.** Pasar el trapo de microfibra por el armazón del porta filtro.

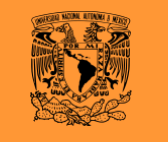

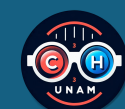

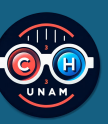

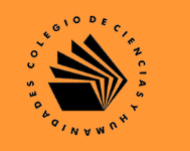

## <span id="page-22-0"></span>**6. GLOSARIO**

Por supuesto, aquí tienes un glosario de términos relacionados con sistemas de proyección en tercera dimensión (3D):

1. 3D (Tercera Dimensión): Representación de imágenes o escenas que ofrece una percepción de profundidad y volumen, simulando las tres dimensiones espaciales.

2. Estereoscopía: Técnica utilizada para crear la ilusión de profundidad en una imagen mediante la presentación de dos imágenes ligeramente diferentes a cada ojo del observador.

3. Imagen Estereográfica: Imagen diseñada para ser vista en 3D mediante el uso de algún dispositivo o técnica especial, como lentes 3D, que permite percibir profundidad a partir de dos imágenes superpuestas ligeramente desplazadas.

4. Proyector 3D: Dispositivo que emite imágenes diseñadas para ser percibidas en tres dimensiones. Requiere el uso de tecnologías específicas y, a menudo, el uso de gafas especiales.

5. Lentes 3D: Gafas especiales diseñadas para ver imágenes estereográficas, permitiendo que el cerebro combine dos imágenes planas para crear una percepción de profundidad. Pueden ser pasivas (polarizadas) o activas (obturador).

6. Filtro 3D: En el contexto de la proyección 3D, se refiere a cualquier dispositivo o tecnología aplicada para separar la imagen destinada a cada ojo, lo cual es crucial para crear la ilusión de tres dimensiones.

7. Calibración: Proceso de ajuste técnico de los equipos de proyección 3D para asegurar que las imágenes proyectadas se alineen correctamente y tengan la

nitidez, el tamaño, y la superposición adecuados para una óptima experiencia tridimensional.

8. Sistema de Proyección Dual: Configuración que utiliza dos proyectores para emitir simultáneamente las dos imágenes necesarias para la visión estereoscópica, una para cada ojo.

9. Anaglifo: Método de visualización de imágenes estereoscópicas donde las dos imágenes superpuestas se codifican en colores complementarios, usualmente rojo y cian, y se visualizan a través de gafas con filtros de los mismos colores.

10. Obturador Activo: Tecnología utilizada en gafas 3D donde los lentes se oscurecen alternativamente en sincronización con la proyección de imágenes en la pantalla, asegurando que cada ojo solo vea la imagen que le corresponde.

11. Polarización: Método para separar las imágenes destinadas a cada ojo en una proyección 3D, utilizando filtros polarizadores en el proyector y en las gafas 3D. Las imágenes se proyectan a través de diferentes polarizaciones (horizontal y vertical o circular derecha e izquierda), y las gafas aseguran que cada ojo reciba la imagen correcta.

12. Sincronización: En sistemas de proyección 3D, se refiere al proceso de asegurar que las imágenes proyectadas para cada ojo estén perfectamente alineadas en tiempo y espacio para evitar el desajuste visual y asegurar una experiencia 3D coherente.

Este glosario cubre los fundamentos de la proyección 3D, pero el campo está en constante evolución, con nuevas tecnologías y términos emergiendo regularmente.

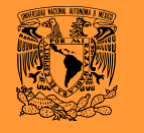

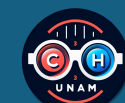

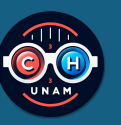

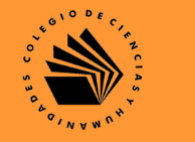

## <span id="page-23-0"></span>**7. BIBLIOGRAFÍA Y REFERENCIAS**

- *Bibliografía:*  $\bullet$
- Armenteros, M. *3D estereoscópico***.** En: Armenteros, M. (dir.). Postproducción digital. Madrid: Bubok, 2011. pp. 133-146
- Cuenca Moncada, JL. (2018). *Análisis de métodos de estereoscopía 3D en el ámbito de la animación*. http://hdl.handle.net/10251/112070
- Jordán, J. A. (1993). *Reflexiones en torno a la consideración pedagógica de la educación formal, no formal e informal.* Revista Teoría de la Educación, 5, 140-145.
- Pomeda, J. M. C. (2011). *La televisión estereoscópica: ¿futuro perfecto o huida hacia adelante?* Comunicación y Hombre, (7), 43- 60.
- *Cibergrafía:*  $\bullet$
- Baelo, R. (2009, Julio). *El e-learning, una respuesta educativa a las demandas de las sociedades del siglo XXI.* https://www.redalyc.org/pdf/368/36812381007.pdf
- Carpena, A. (2010). *AVATAR.* https://www.researchgate.net/profile/Julian\_Navajas/publication/ 42091701 Excursion los Pirineos desde el cielo/links/0deec518 2add4d6ab4000000/Excursion-los-Pirineos-desde-el-cielo.pdf
- Chacon, A. (2009). *Analisis De Un Sistema De Autofoco Pasivo*

#### *Mediante* Polarizacion.

https://amrproducciones.blogspot.com/2014/11/sistemas-deautofoco-pasivo.html

- Hernández, S. (2014). Realidad virtual como herramienta para interactuar en línea. https://www.reci.org.mx/index.php/reci/article/download/21/35/0
- Lanza, L. (2011). *Política 2.0 y la comunicación en tiempo modernos.* http://fido.palermo.edu/servicios\_dyc/publicacionesdc/vista/detall e articulo.php?id libro=166&id articulo=6169
- Machese, R. (2010). *Web 2.0 y la nueva audiencia activa.* http://fido.palermo.edu/servicios\_dyc/publicacionesdc/vista/detall e\_articulo.php?id\_libro=163&id\_articulo=6134
- Mendoza, S. H., & Rojas, D. P. (2015). *Ambiente colaborativo virtual.* Revista Iberoamericana para la Investigación y el Desarrollo Educativo ISSN: 2007-2619, (10). http://1- 11.ride.org.mx/index.php/RIDESECUNDARIO/article/download/294 /287
- Peña, I., Córcoles, P. & Casado, C. (2006). *Un profesor 2.0: docencia e investigación desde la Red.* http://www.uoc.edu/uocpapers/3/dt/esp/pena\_corcoles\_casado.p df
- Travieso, J. & Planella, J. (2008). *La alfabetización digital como factor de inclusión social: una mirada crítica.* http://www.uoc.edu/uocpapers/6/dt/esp/travieso\_planella.pdf

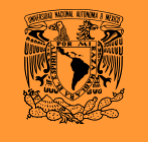

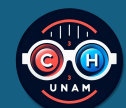

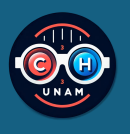

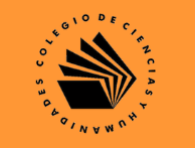

• Usca, G. (2018) *Elaboración de contenido audiovisual 3D diseñado con fundamentos de inteligencia espacial y tecnología de visualización* http://dspace.espoch.edu.ec/handle/123456789/9173